# **Kuna API wrapper Documentation** *Release 0.4.2*

**Dmytro Litvinov**

**Dec 28, 2021**

## Contents

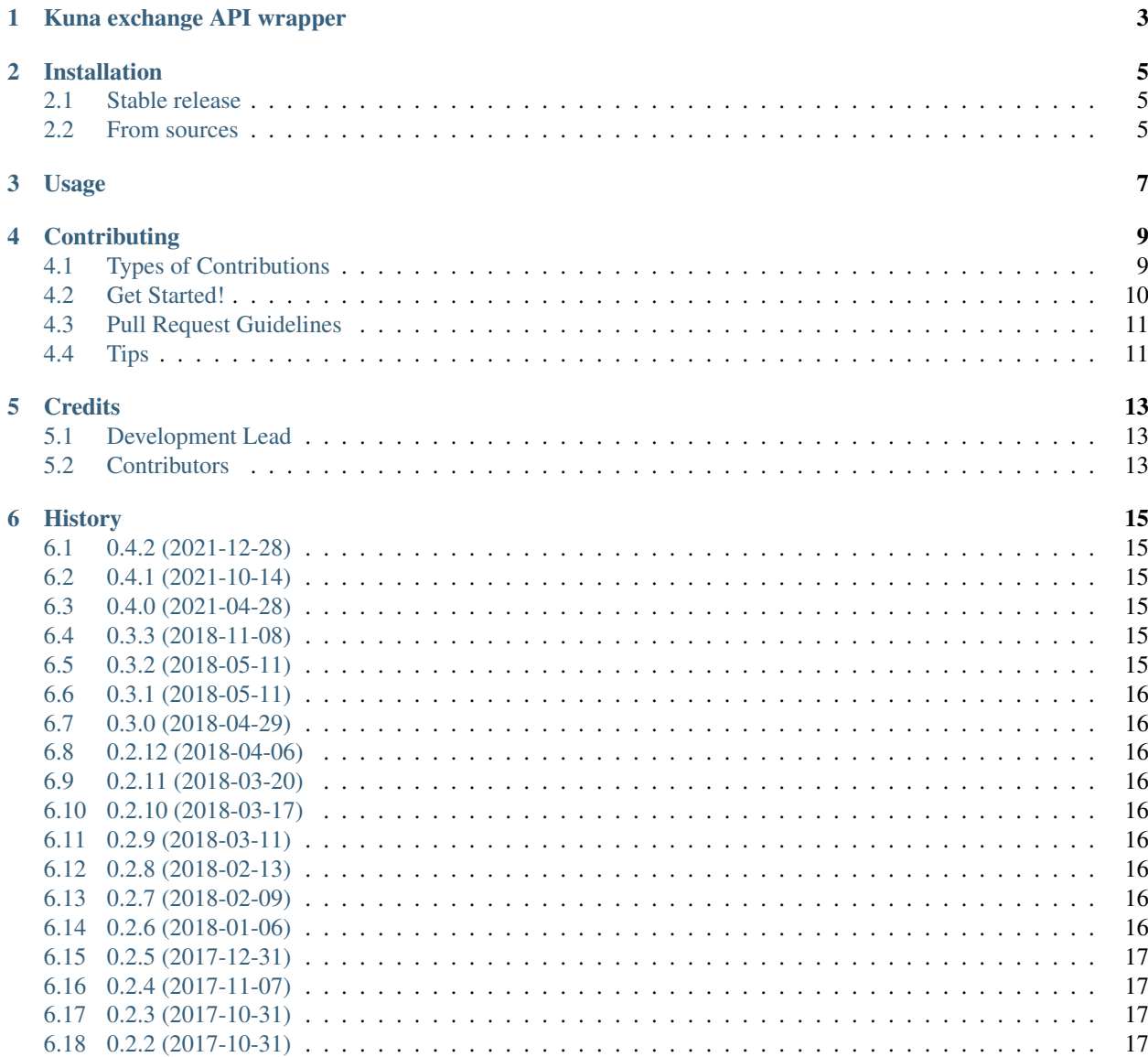

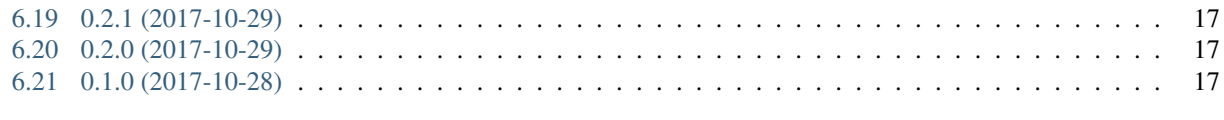

### [7 Indices and tables](#page-22-0) 19

Contents:

## Kuna exchange API wrapper

<span id="page-6-0"></span>kuna is a Python package providing access to the [Kuna exchange](https://kuna.io/) server API. Original documentation of Kuna exchange API here: <https://docs.kuna.io/docs>

### Installation

### <span id="page-8-1"></span><span id="page-8-0"></span>**2.1 Stable release**

To install Kuna API wrapper, run this command in your terminal:

**\$** pip install kuna

This is the preferred method to install Kuna API wrapper, as it will always install the most recent stable release.

If you don't have [pip](https://pip.pypa.io) installed, this [Python installation guide](http://docs.python-guide.org/en/latest/starting/installation/) can guide you through the process.

### <span id="page-8-2"></span>**2.2 From sources**

The sources for Kuna API wrapper can be downloaded from the [Github repo.](https://github.com/DmytroLitvinov/kuna)

You can either clone the public repository:

**\$** git clone git://github.com/DmytroLitvinov/kuna

Or download the [tarball:](https://github.com/DmytroLitvinov/kuna/tarball/master)

**\$** curl -OL https://github.com/DmytroLitvinov/kuna/tarball/master

Once you have a copy of the source, you can install it with:

```
$ python setup.py install
```
## Usage

#### <span id="page-10-0"></span>To use Kuna API wrapper in a project:

```
import kuna
graph_kuna = kuna.KunaAPI()
# If you need User methods, provide public_key and private_key
graph_kuna = kuna.KunaAPI(public_key='your_public_key', private_key='your_private_key
\leftrightarrow')
```
### **Contributing**

<span id="page-12-0"></span>Contributions are welcome, and they are greatly appreciated! Every little bit helps, and credit will always be given. You can contribute in many ways:

### <span id="page-12-1"></span>**4.1 Types of Contributions**

### **4.1.1 Report Bugs**

Report bugs at [https://github.com/DmytroLitvinov/kuna/issues.](https://github.com/DmytroLitvinov/kuna/issues)

If you are reporting a bug, please include:

- Your operating system name and version.
- Any details about your local setup that might be helpful in troubleshooting.
- Detailed steps to reproduce the bug.

#### **4.1.2 Fix Bugs**

Look through the GitHub issues for bugs. Anything tagged with "bug" and "help wanted" is open to whoever wants to implement it.

### **4.1.3 Implement Features**

Look through the GitHub issues for features. Anything tagged with "enhancement" and "help wanted" is open to whoever wants to implement it.

### **4.1.4 Write Documentation**

Kuna API wrapper could always use more documentation, whether as part of the official Kuna API wrapper docs, in docstrings, or even on the web in blog posts, articles, and such.

### **4.1.5 Submit Feedback**

The best way to send feedback is to file an issue at [https://github.com/DmytroLitvinov/kuna/issues.](https://github.com/DmytroLitvinov/kuna/issues)

If you are proposing a feature:

- Explain in detail how it would work.
- Keep the scope as narrow as possible, to make it easier to implement.
- Remember that this is a volunteer-driven project, and that contributions are welcome :)

### <span id="page-13-0"></span>**4.2 Get Started!**

Ready to contribute? Here's how to set up *kuna* for local development.

- 1. Fork the *kuna* repo on GitHub.
- 2. Clone your fork locally:

\$ git clone git@github.com:your\_name\_here/kuna.git

3. Install your local copy into a virtualenv. Assuming you have virtualenvwrapper installed, this is how you set up your fork for local development:

```
$ mkvirtualenv kuna
$ cd kuna/
$ python setup.py develop
```
4. Create a branch for local development:

\$ git checkout -b name-of-your-bugfix-or-feature

Now you can make your changes locally.

5. When you're done making changes, check that your changes pass flake8 and the tests, including testing other Python versions with tox:

```
$ flake8 kuna tests
$ python setup.py test or py.test
$ tox
```
To get flake8 and tox, just pip install them into your virtualenv.

6. Commit your changes and push your branch to GitHub:

```
$ git add .
$ git commit -m "Your detailed description of your changes."
$ git push origin name-of-your-bugfix-or-feature
```
7. Submit a pull request through the GitHub website.

### <span id="page-14-0"></span>**4.3 Pull Request Guidelines**

Before you submit a pull request, check that it meets these guidelines:

- 1. The pull request should include tests.
- 2. If the pull request adds functionality, the docs should be updated. Put your new functionality into a function with a docstring, and add the feature to the list in README.rst.
- 3. The pull request should work for Python 3.6, 3.7, 3.8 and 3.9, and for PyPy. Check [https://travis-ci.org/](https://travis-ci.org/DmytroLitvinov/kuna/pull_requests) [DmytroLitvinov/kuna/pull\\_requests](https://travis-ci.org/DmytroLitvinov/kuna/pull_requests) and make sure that the tests pass for all supported Python versions.

### <span id="page-14-1"></span>**4.4 Tips**

To run a subset of tests:

\$ python -m unittest tests.test\_kuna

### **Credits**

## <span id="page-16-1"></span><span id="page-16-0"></span>**5.1 Development Lead**

• Dmytro Litvinov [<me@dmytrolitvinov.com>](mailto:me@dmytrolitvinov.com) [@DmytroLitvinov](https://twitter.com/DmytroLitvinov)

### <span id="page-16-2"></span>**5.2 Contributors**

- Vsevolod Lobko [@sevikkk](https://github.com/sevikkk)
- Dmytro Kazanzhy [@kazanzhy](https://github.com/kazanzhy)

### **History**

### <span id="page-18-1"></span><span id="page-18-0"></span>**6.1 0.4.2 (2021-12-28)**

- Fix import [#100][\(https://github.com/DmytroLitvinov/kuna/issues/100\)](https://github.com/DmytroLitvinov/kuna/issues/100)
- Requires Python >= 3.6

### <span id="page-18-2"></span>**6.2 0.4.1 (2021-10-14)**

• Fix import [#80][\(https://github.com/DmytroLitvinov/kuna/issues/80\)](https://github.com/DmytroLitvinov/kuna/issues/80)

### <span id="page-18-3"></span>**6.3 0.4.0 (2021-04-28)**

- Add support for API v3
- Drop support for Python < 3.6
- Add deprecation warning for API v2

### <span id="page-18-4"></span>**6.4 0.3.3 (2018-11-08)**

• Upgrade packages, update README.rst

### <span id="page-18-5"></span>**6.5 0.3.2 (2018-05-11)**

• Fix .rst files for PyPi description

### <span id="page-19-0"></span>**6.6 0.3.1 (2018-05-11)**

• Make 'tonce' more granular

### <span id="page-19-1"></span>**6.7 0.3.0 (2018-04-29)**

• Remove a strict binding to market pairs

### <span id="page-19-2"></span>**6.8 0.2.12 (2018-04-06)**

• Remove OTX/BTC

### <span id="page-19-3"></span>**6.9 0.2.11 (2018-03-20)**

• Change on EOS pair; small refactor

### <span id="page-19-4"></span>**6.10 0.2.10 (2018-03-17)**

• Add new pairs XLM/UAH, TUSD/UAH

### <span id="page-19-5"></span>**6.11 0.2.9 (2018-03-11)**

• Add new pair HKN/BTC 'hknbtc

### <span id="page-19-6"></span>**6.12 0.2.8 (2018-02-13)**

• Add new pairs EOS/BTC 'eosbtc', FOOD/BTC 'foodbtc', OTX/BTC 'otxbtc'

### <span id="page-19-7"></span>**6.13 0.2.7 (2018-02-09)**

• Add new pair XRP/UAH 'xrpuah'

### <span id="page-19-8"></span>**6.14 0.2.6 (2018-01-06)**

• Add new pair BCH/UAH 'bchuah'

### <span id="page-20-0"></span>**6.15 0.2.5 (2017-12-31)**

• Fix market pair 'golosgbg' to 'golgbg' and also add new pairs 'rbtc', 'arnbtc', 'evrbtc', 'b2bbtc'

### <span id="page-20-1"></span>**6.16 0.2.4 (2017-11-07)**

• Fix bug for User method: for correct generate signature it needs to pass assorted params.

### <span id="page-20-2"></span>**6.17 0.2.3 (2017-10-31)**

• Add new pair

### <span id="page-20-3"></span>**6.18 0.2.2 (2017-10-31)**

- Speed up code by change string concatenation
- Improve docs structure
- Minor change at code logic for getting signature

### <span id="page-20-4"></span>**6.19 0.2.1 (2017-10-29)**

• Add User methods

### <span id="page-20-5"></span>**6.20 0.2.0 (2017-10-29)**

• Add public methods without unittests.

### <span id="page-20-6"></span>**6.21 0.1.0 (2017-10-28)**

• First release on PyPI.

Indices and tables

- <span id="page-22-0"></span>• genindex
- modindex
- search